## Dzień Dobry!

Dzisiaj Waszym zadaniem jest zaprojektowanie DYPLOMU.

- 1. Otwórz książkę na stronie 8 i przeczytaj "zielony tekst"-co to jest dyplom. Na pewno widziałeś/łaś wiele razy różnego rodzaju dyplomy i wiesz, że mogą być one bardzo kolorowe i ciekawe.
- 2. Zanim przystąpisz do zadania pomyśl komu i za co chciałbyś/chciałabyś wręczyć dyplom. Na stronie 9 w książce uzupełnij szablon dyplomu, który będzie dla Ciebie wzorem.
- 3. Uruchom program Word
- 4. W polu projektowanie znajdź zakładkę **Obramowanie strony**

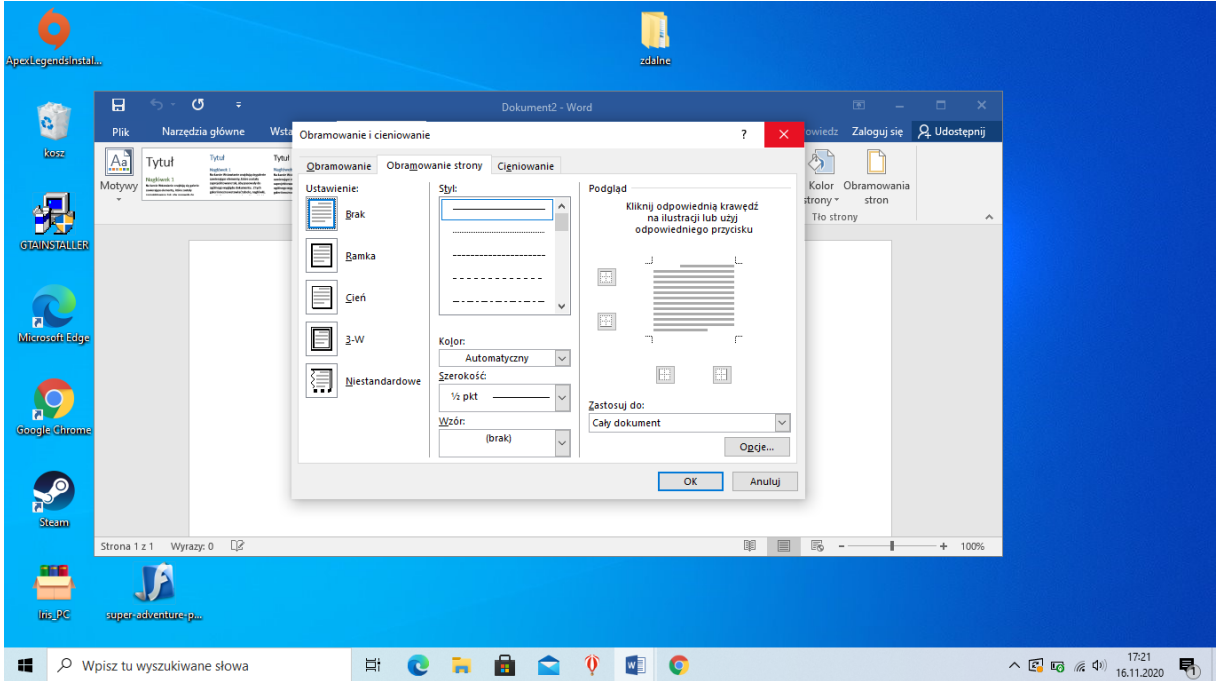

## 5. Rozwiń dolną listę **WZÓR**

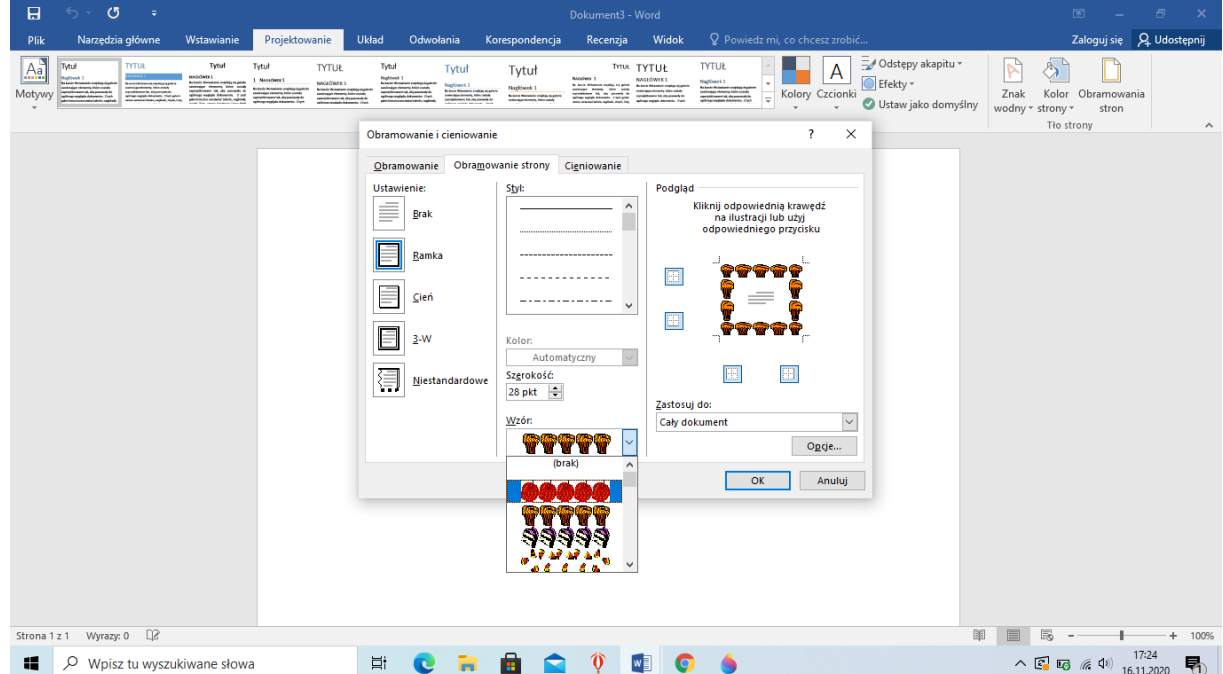

- 6. Wybierz obramowanie, które najbardziej Ci się podoba i zatwierdź przyciskiem OK
- 7. Wpisz tekst. Sprawdź czy nie ma w nim błędów a później go sformatuj wybierz kolor czcionki, jej rodzaj, wielkość, odpowiednio ustaw na stronie.
- 8. Żeby ustawić jakiś element, na przykład napis DYPLOM na środku strony, użyj narzędzia wyśrodkowania

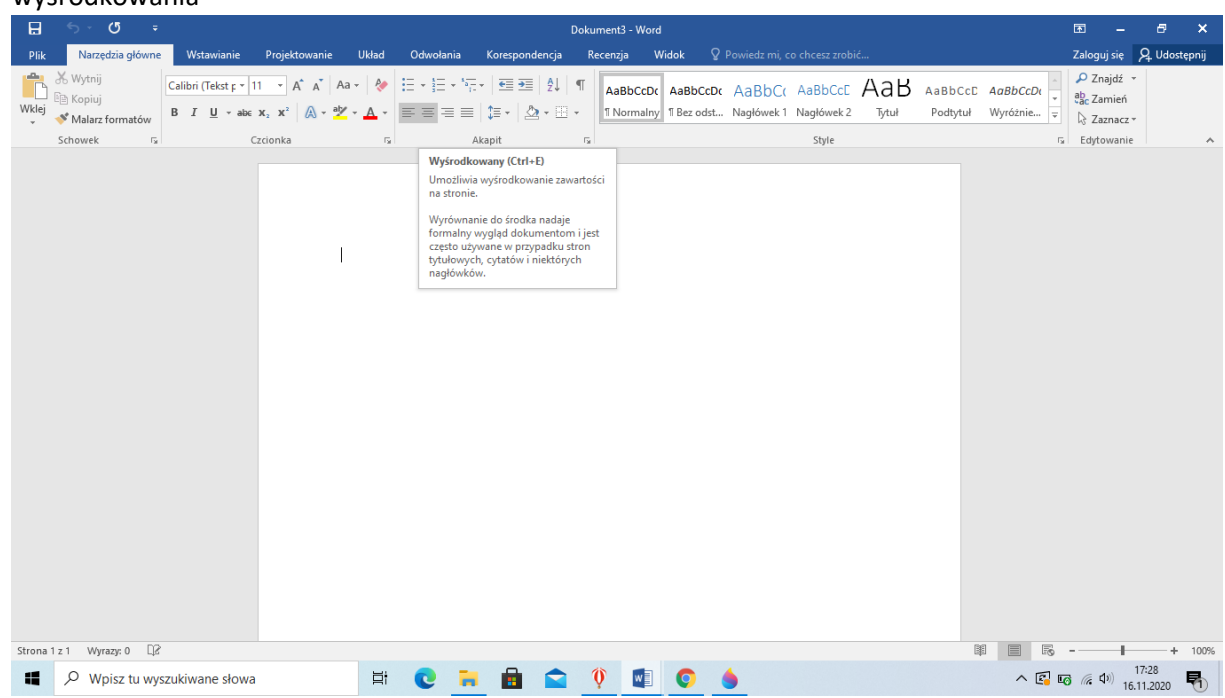

- 9. Dyplom możesz ozdobić w dowolny sposób, możesz wstawić jakiś clipart lub dowolny rysunek.
- 10. Zapisz dokument w swoim folderze.
- 11. **UWAGA!** Utwórz folder w swoim komputerze, w którym będziesz zapisywać wszystkie prace z edukacji informatycznej. Prace wysyłaj do mnie tylko jeśli Cię o to poproszę.
- 12. PROSZĘ ABY TĘ PRACĘ WYSŁĄĆ MI NA PODANEGO MAILA LUB MESSENGEREM.

akisielinska@poczta.onet.pl